## **Como Cotizar por primera vez como Trabajador Independiente por PREVIRED**

## Ingresa a [www.previred.com](http://www.previred.com/) y haz clic en "INSCRÍBASE AQUÍ"

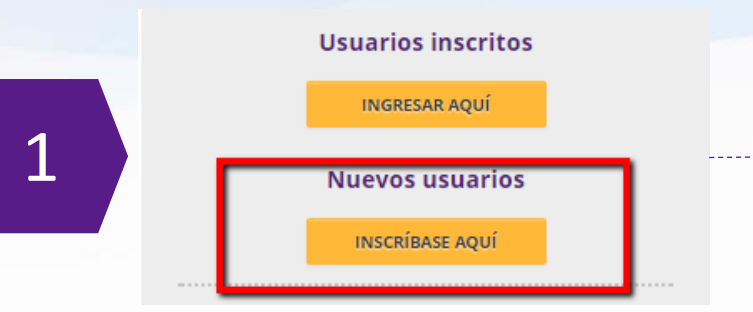

## Inscripción de Nuevo Usuario

Para operar en PreviRed, Ud. debe inscribirse como usuario. Ingrese el rut de la persona que utilizará el servicio.

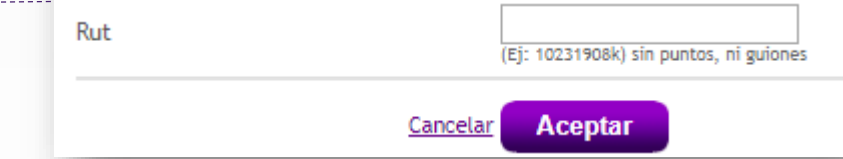

Una vez inscrito, Ingresar con tu Rut y Clave a tu sesión, luego selecciona el módulo Independientes.

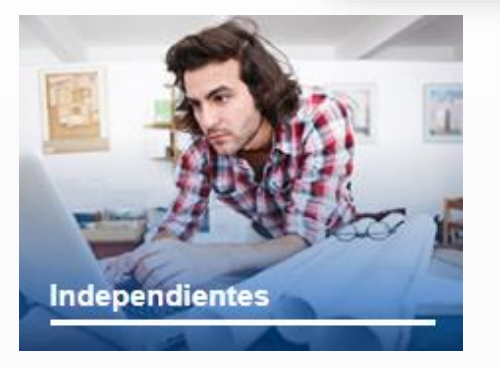

Deberás registrar tus datos como trabajador, por ejemplo: Renta imponible, sistema previsional y sistema de salud adherido, entre otros.

Una vez ingresados tus datos podrás **pagar las cotizaciones.**

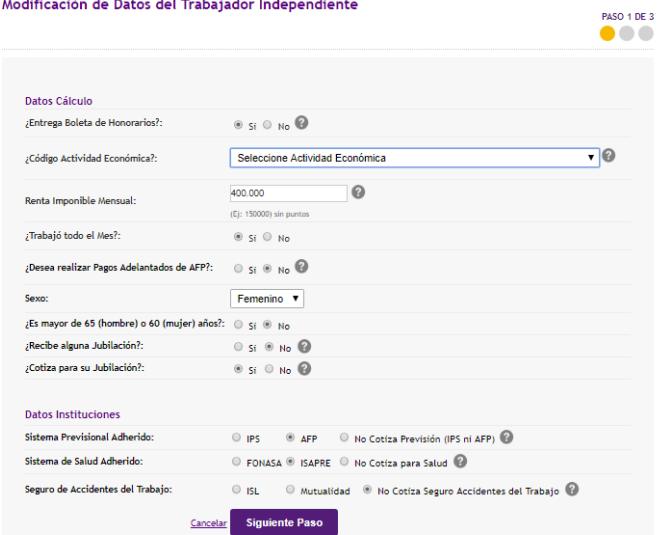

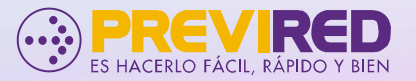

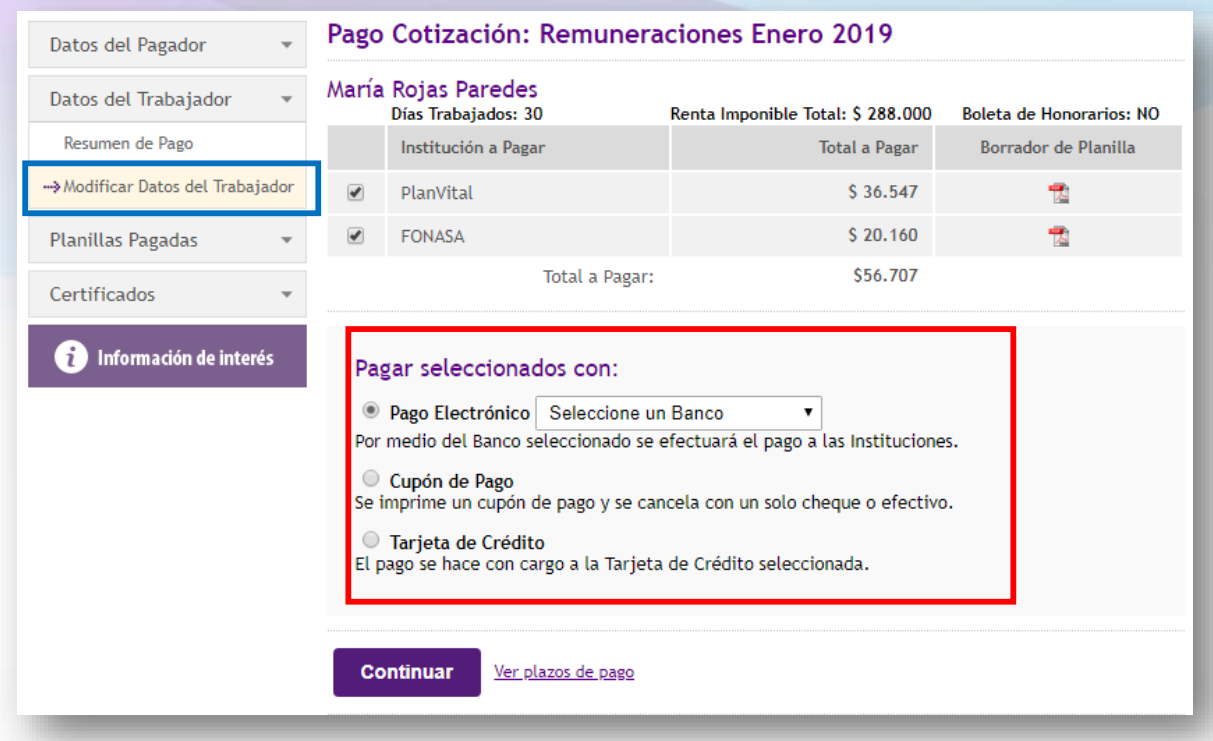

A continuación verás las instituciones que debes pagar, en caso que necesites modificar la información, en el menú del costado izquierdo encontrarás "Modificar Datos del Trabajador"

Selecciona forma de pago, que puede ser:

- **Pago Electrónico**
- **Cupón de pago**
- **Tarjeta Ripley o Falabella**

Para ver videos relacionado a independientes, ve el siguiente link: [previredtv.cl](http://previredtv.cl/trabajadores-independientes/)

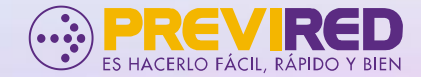